## **ncdu - NCurses Disk Usage**

Jun 2017

ncdu is an excellent way to look at disk space usage on a linux based system. Ncdu is a disk usage analyzer with an ncurses interface. It is designed to find space hogs on a remote server where you don't have an entire graphical setup available, but it is a useful tool even on regular desktop systems. Ncdu aims to be fast, simple and easy to use, and should be able to run in any minimal POSIX-like environment with ncurses installed.

## **Installation**

From the command line (you will need to have epel-releases installed, or you won't find the repositories).

yum install ncdu

Once installed you can launch the application from the command line using:

## ncdu

## **Useage**

Below is an example of ncdu running on a packager v8.

```
ncdu 1.12 ~ Use the arrow keys to navigate, press ? for help
--- /opt/mfvp ----
   13.6 GiB [##########] /mnt
 108.7 MiB [ ] /packaging-dvr-recorder
  106.8 MiB [ ] /packaging-playlist-generator
  97.0 MiB [ ] /packaging-origin-server
   75.0 MiB [ ] /packaging-asset-recorder
   60.5 MiB [ ] /packaging-config
  22.1 MiB [ ] /cleanup-agent
   20.1 MiB [ ] /snmp
  16.0 MiB [ ] /dispatcher
  14.8 MiB [ ] /license-manager
  8.1 MiB [ ] /statistic
  76.0 KiB [ ] /packaging-server
  28.0 KiB [ ] /packaging-controller
  16.0 KiB [ ] /packaging-standalone
    4.0 KiB [ ] /packaging
 Total disk usage: 14.1 GiB Apparent size: 14.0 GiB Items: 52535
```
By using a combination of Enter and the arrow (cursor) keys you can navigate in and out of directories, in the example below I have navigated in to the /mnt/nas/sda3store directory, and I can see how much disk space the two services being packaged are consuming.

```
ncdu 1.12 \sim Use the arrow keys to navigate, press ? for help
--- /opt/mfvp/mnt/nas/sda3store --
 /..
    6.9 GiB [##########] /service1
    6.7 GiB [######### ] /service2
  17.2 MiB [ ] initramfs-factory.img
   4.0 MiB [ ] vmlinuz-factory
```
e 16.0 KiB [ ] /lost+found e 4.0 KiB [ ] /TestService

Total disk usage: 13.6 GiB Apparent size: 13.6 GiB Items: 14903

Annoyingly, this program doesn't seem to give you information on total disk sizes, so you can't work out how much space is left.

From: <http://cameraangle.co.uk/> - **WalkerWiki - wiki.alanwalker.uk**

Permanent link: **[http://cameraangle.co.uk/doku.php?id=ncdu\\_-\\_ncurses\\_disk\\_usage](http://cameraangle.co.uk/doku.php?id=ncdu_-_ncurses_disk_usage)**

Last update: **2023/03/09 22:35**

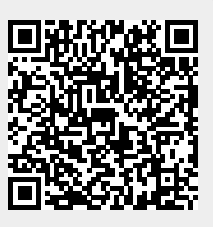